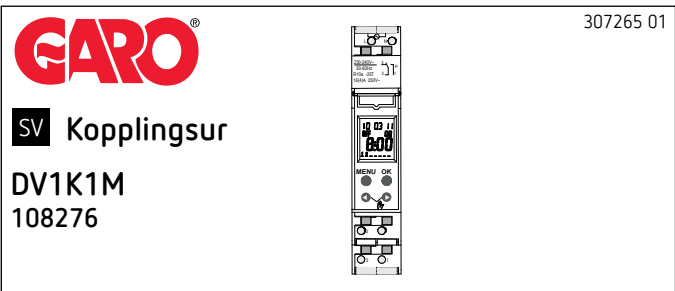

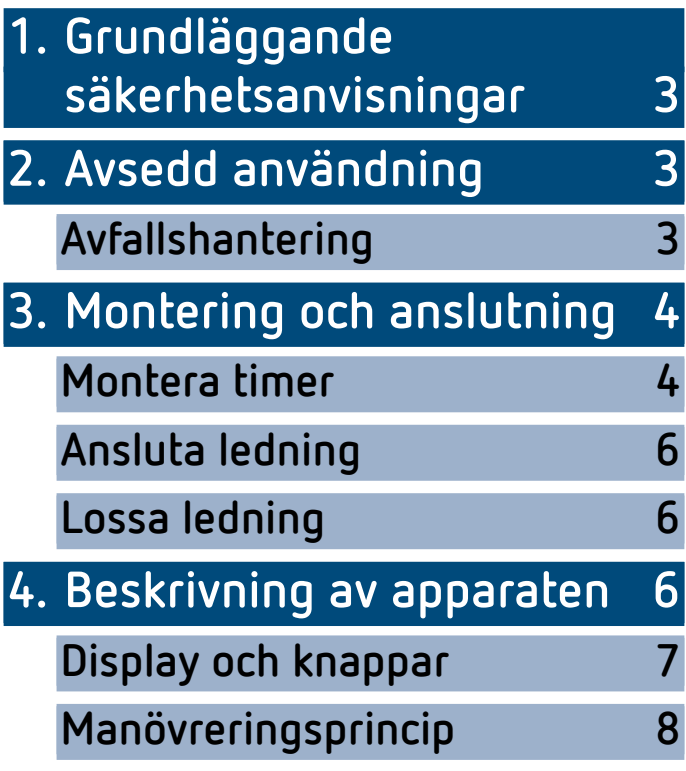

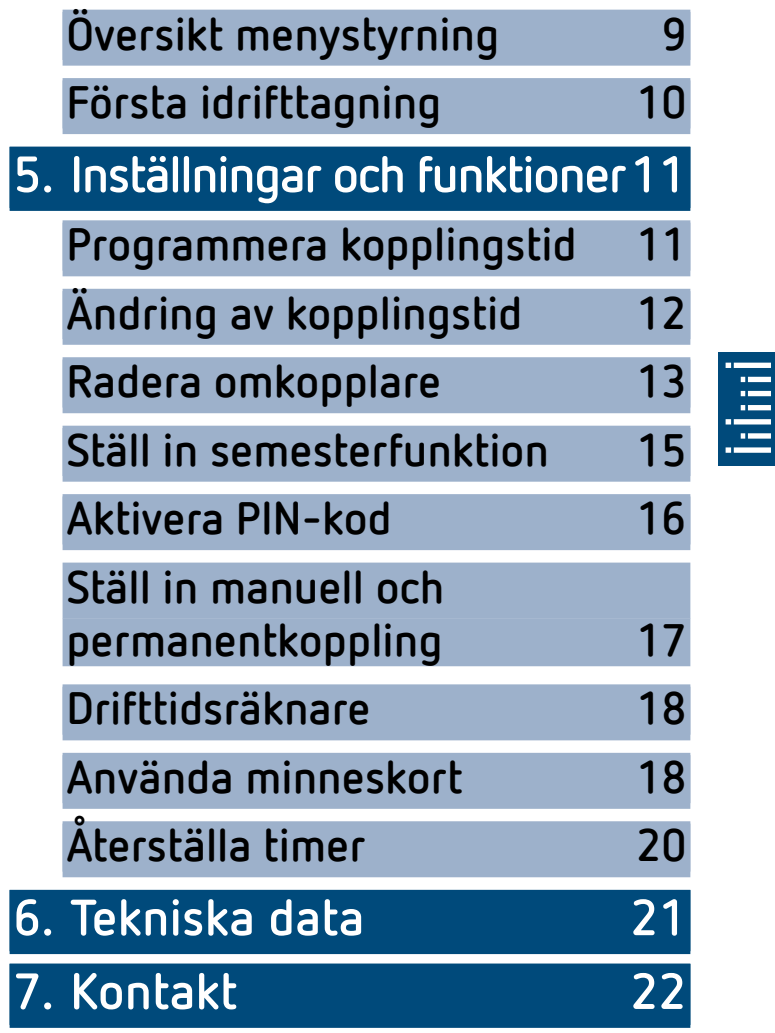

# <span id="page-2-0"></span>**1. Grundläggande säkerhetsanvisningar**

**VARNING**

**Livsfara p.g.a. risk för elektriska stötar eller brand!** ¾ Montering får endast utföras av behörig elektriker!

- •Enheten är avsedd för montering på DIN-skenor med hattprofil (enligt EN 60715)
- •Enheten motsvarar typ 1 BSTU enligt IEC/EN 60730-2-7
- •Strömreserven (10 år) minskas vid isatt lagringskort (i batteridrift).

!Minneskort: Undvik mekanisk belastning eller förorening vid annan lagring/transport

# **2. Avsedd användning**

- •Kopplingsuret används t.ex. för belysning, ventilation, spolning o.s.v.
- •Endast för användning i slutna, torra utrymmen
- $\boldsymbol{\Lambda}$  Får ej användas i skyddsanordningar, som exempelvis nödutgångar, brandskyddsanordningar etc.

## **Avfallshantering**

Avfallshantera enheten på ett miljöriktigt sätt.

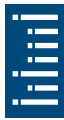

# <span id="page-3-0"></span>**3. Montering och anslutning**

### **Montera timer**

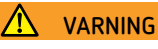

**Livsfara p.g.a. risk för elektriska stötar eller brand!** ¾ Montering får endast utföras av behörig elektriker!

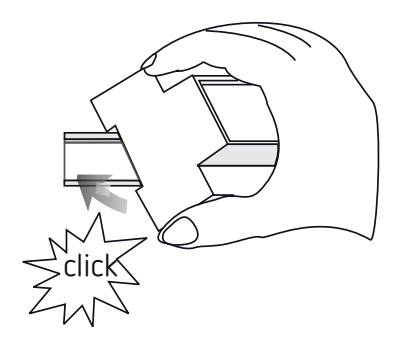

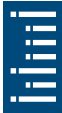

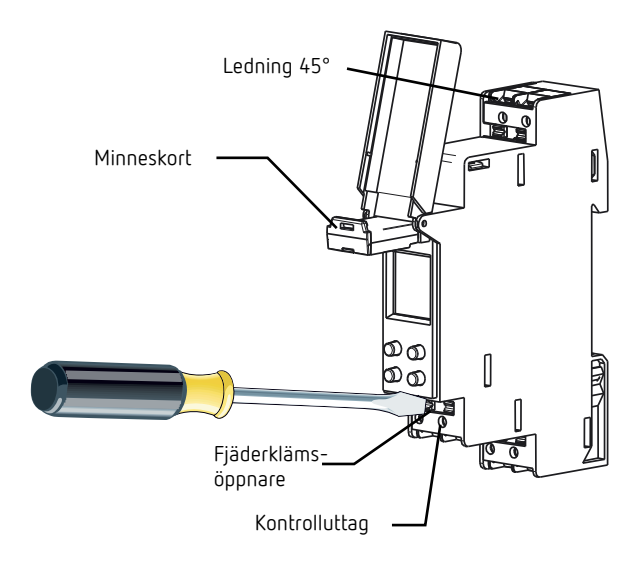

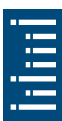

- Montera på DIN-skena (enligt EN 60715)
- Slå ifrån spänningen
- Säkra mot återinkoppling!
- Kontrollera att enheten är spänningsfri!
- Jorda och kortslut!
- Täck över eller skärma av närliggande delar som står under spänning

# <span id="page-5-0"></span>**Ansluta ledning**

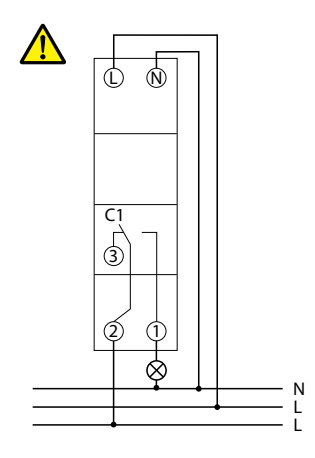

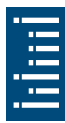

- Avisolera ledningen till 8 mm (max. 9)
- ▶ Sätt in ledningen i 45° vinkel i den öppnade DuoFix®-klämman
- L2 ledningar per klämposition är möjligt
- För att öppna DuoFix®-klämman trycker du skruvmejseln nedåt

### **Lossa ledning**

Tryck fjäderklämöppnaren nedåt med skruvmejseln

# **4. Beskrivning av apparaten**

LDu har 56 lediga minnesplatser till förfogande

# <span id="page-6-0"></span>**Display och knappar**

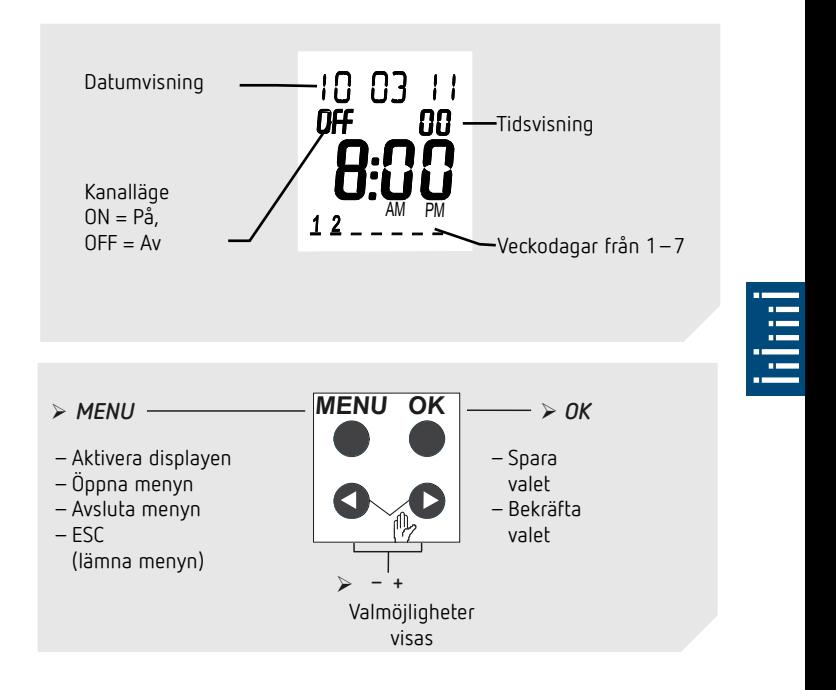

## <span id="page-7-0"></span>**Manövreringsprincip**

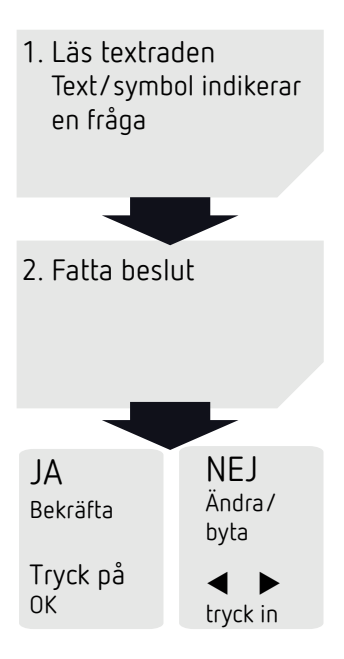

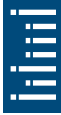

# <span id="page-8-0"></span>**Översikt menystyrning**

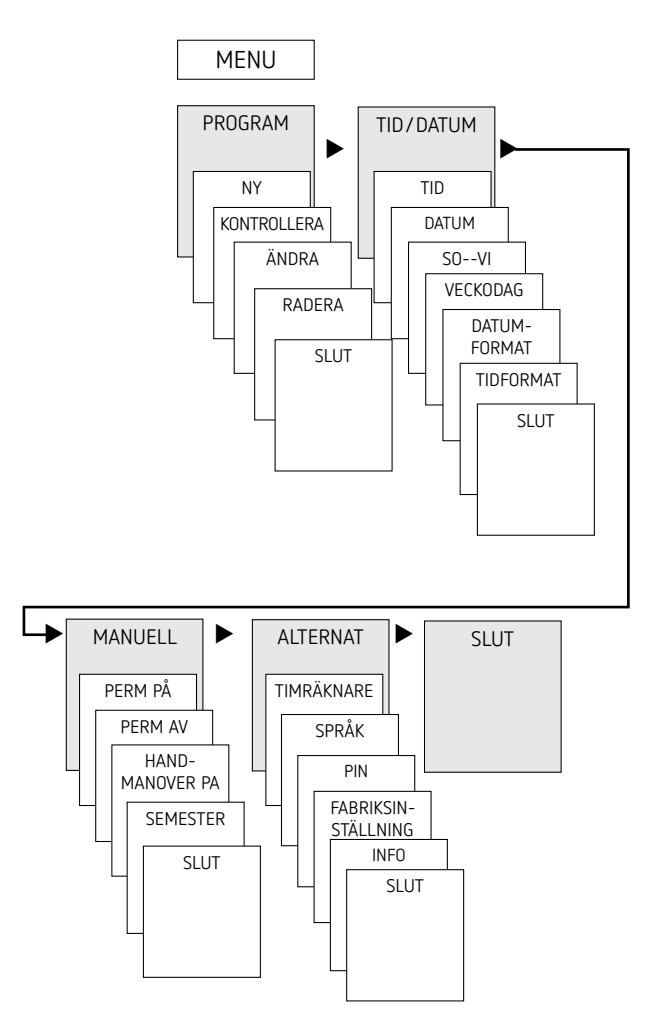

ř,

# <span id="page-9-0"></span>**Första idrifttagning**

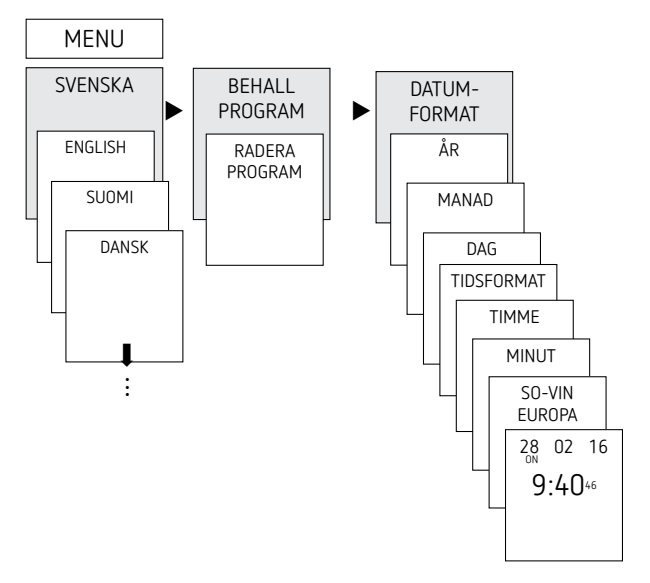

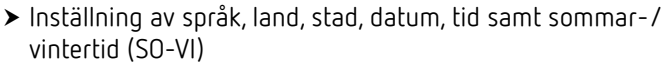

Tryck på valfri knapp och följ displaytexterna (se bild)

10

# <span id="page-10-0"></span>**5. Inställningar och funktioner**

# **Programmera kopplingstid**

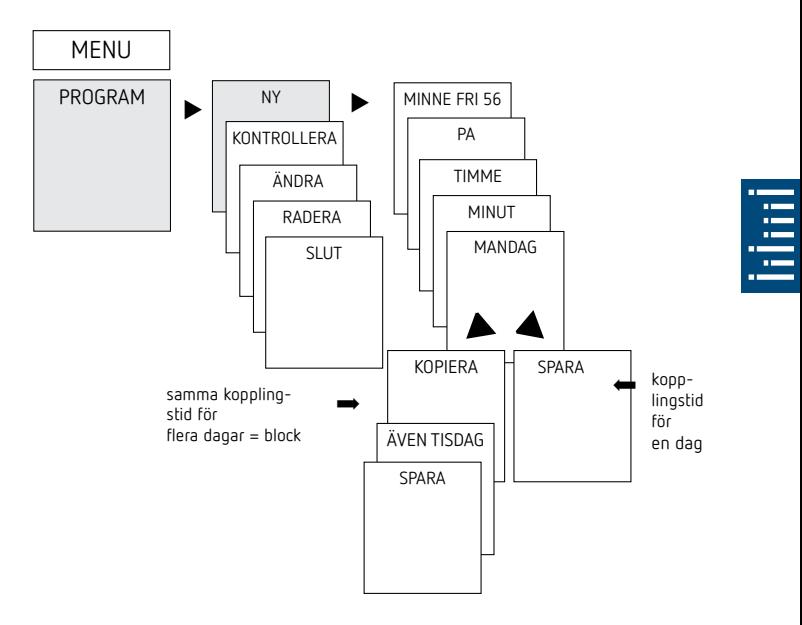

#### LEn kopplingstid består alltid av starttidpunkt och sluttidpunkt

LDu har 56 lediga minnesplatser till förfogande

Exempel: tända belysningen i en sporthall från måndag till fredag, klockan 7:30 till 12:00

- <span id="page-11-0"></span>▶ Tryck på MENY
- Välj PROGRAM, bekräfta med OK
- Välj NY, bekräfta med OK
- Välj PÅ (för inkopplingstider), bekräfta med OK
- Ställ in önskad inkopplingstid (mån-fre, 7.30), bekräfta med OK
- Välj KOPIERA, bekräfta med OK
- ÄVEN TISDAG visas, bekräfta med OK och bekräfta även dagarna onsdag, torsdag, fredag med OK.
- ▶ Fortsätt med ▶ tills SPARA visas.
- Bekräfta med OK

Upprepa alla steg för frånkopplingstiden men använd AV i stället för PÅ och mata in 12.00 vid Timme och Minut

# **Ändring av kopplingstid**

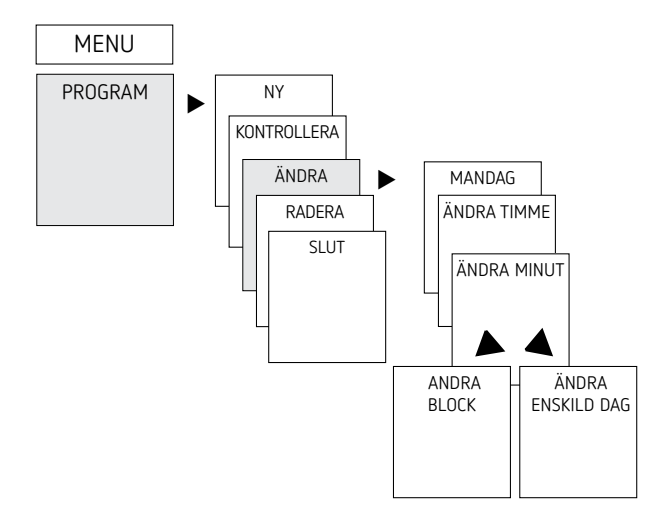

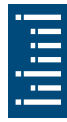

<span id="page-12-0"></span>LDu kan antingen ändra ett block, d.v.s. en kopplingstid som är kopierad till flera dagar (t.ex. mån–fre), eller en enskild kopplingstid

### **Ändra enstaka kopplingstider**

- ▶ Tryck på MENY
- Välj PROGRAM, bekräfta med OK
- Välj ÄNDRA, bekräfta med OK
- Välj dag, bekräfta med OK
- ÄNDRA TIMME, ändra timme och minut med knapparna + eller – och bekräfta med OK.
- För att ändra flera kopplingstider, välj ÄNDRA BLOCK, bekräfta med OK.

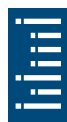

# **Radera omkopplare**

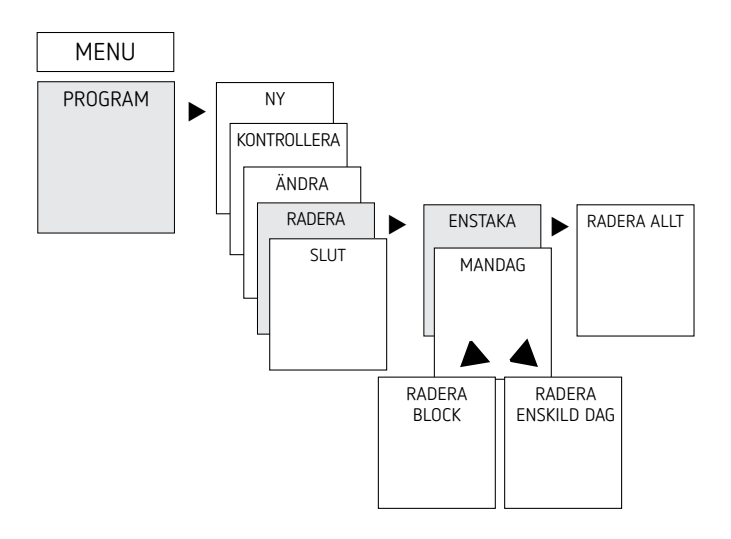

- LDu kan antingen radera ett block, d.v.s. en kopplingstid som är kopierad till flera dagar (t.ex. mån–fre), eller en enskild kopplingstid
- ▶ Tryck på MENY.
- Välj PROGRAM, bekräfta med OK
- Välj RADERA, bekräfta med OK
- > ENSTAKA visas, (med ▶ RADERA ALLT), bekräfta med OK
- MÅNDAG visas, bekräfta med OK
- Välj RADERA BLOCK, bekräfta med OK
- > Med → RADERA MÅNDAG o.s.v. kan du även radera enskilda dagar.

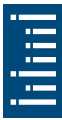

# <span id="page-14-0"></span>**Ställ in semesterfunktion**

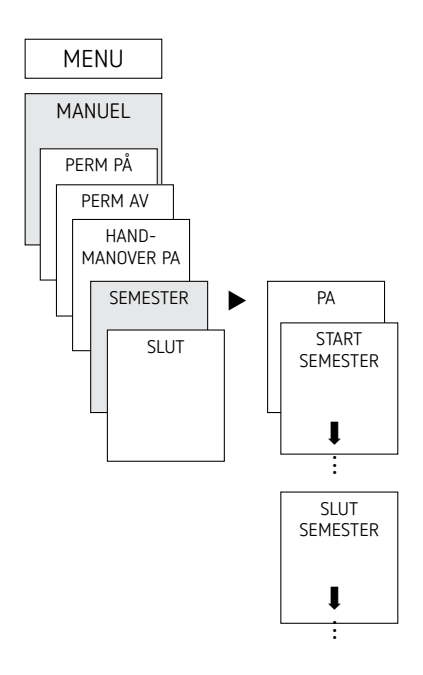

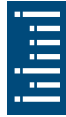

- ▶ Tryck på MENY
- Välj FÖR HAND och bekräfta med OK
- Välj SEMESTER och bekräfta med OK
- Välj PÅ och bekräfta med OK
- Välj PÅBÖRJA SEMESTER och bekräfta med OK
- Ange ÅR, MÅNAD, DAG, TIMME och bekräfta med OK
- Välj AVSLUTA SEMESTER och bekräfta med OK
- Ange ÅR, MÅNAD, DAG, TIMME och bekräfta med OK

# <span id="page-15-0"></span>**Aktivera PIN-kod**

PIN-koden STÄLLS IN menystyrt på ALTERNATIV.

LRing till hotline om du har tappat bort din PIN-kod.

LHa serienumret redo.

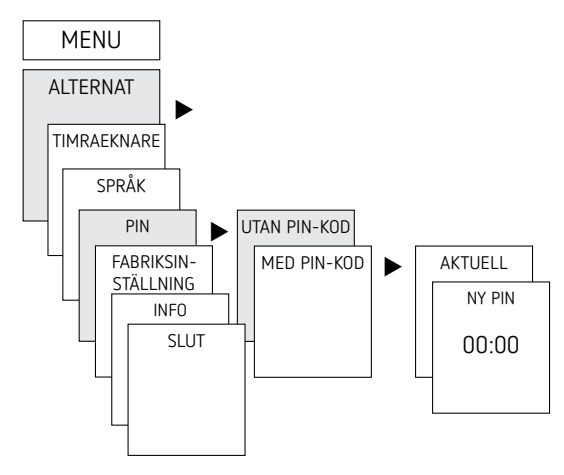

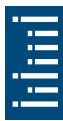

# <span id="page-16-0"></span>**Ställ in manuell och permanentkoppling**

Den manuella kopplingen och permanentkopplingen kan ställas in i menyn MANUELL eller (i automatikindikeringen) genom en knappkombination (se bild).

- •Manuell koppling: Ändring av kanalläget till nästa automatiska resp. programmerade koppling.
- •Permanentkoppling: Så länge en permanentkoppling (På eller Av) är aktiverad är inte de programmerade kopplingstiderna i funktion

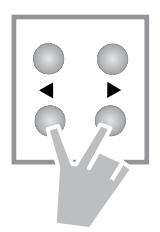

### **Aktivera manuell koppling**

Tryck kort på båda knapparna samtidigt

#### **Aktivera permanentkoppling**

Tryck på båda knapparna samtidigt i 2 sekunder

### **Upphäv manuell/permanentkoppling**

Tryck på båda knapparna samtidigt

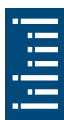

# <span id="page-17-0"></span>**Drifttidsräknare**

Kanalens drifttimmar (relä) visas och raderas i menyn ALTER-NATIV. Om drifttimmarna överskrider det värde som är inställt i menyn Service visas SERVICE på displayen.

Exempel: Byte av en lampa efter 5 000 h.

 Radera drifttimmarna eller höj värdet som är inställt i Service (t.ex. till 10 000 h)

## **Använda minneskort**

Alla funktioner kan också ställas in med programvaran på din pc och överföras till enheten med hjälp av minneskortet.

- Sätt in minneskortet i timern
- Läsa in/av sparade kopplingstider och enhetsinställningar i timern eller starta programmet Obelisk
- ▶ Dra ut minneskortet efter kopiering o.s.v.
- ${\bf \Lambda}$  Undvik mekanisk belastning eller förorening vid lagring/ transport
- LPC-programmet finns tillgängligt under www.garo.se

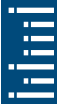

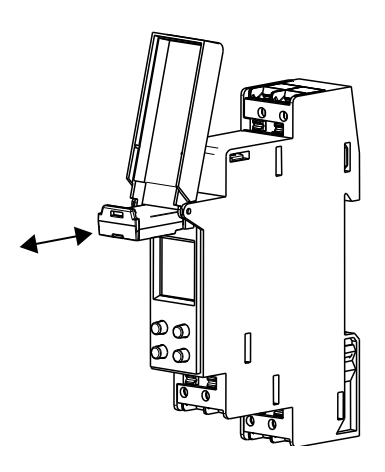

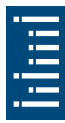

### **Kopiering OBELISK → KLOCKA**

Kopierar kopplingsprogrammet och alternativt alla timerns inställningar (t.ex. extern ingång, tidsformat o.s.v.) från minneskortet till timern.

### **Kopiering KLOCKA → OBELISK**

Kopierar alla kopplingsprogram och inställningar från timern till minneskortet.

#### **Starta OBELISK-programmet**

Överför kopplingstiderna som är programmerade på minneskortet.

När minneskortet har tagits bort aktiveras timerns kopplingstider igen.

<span id="page-19-0"></span>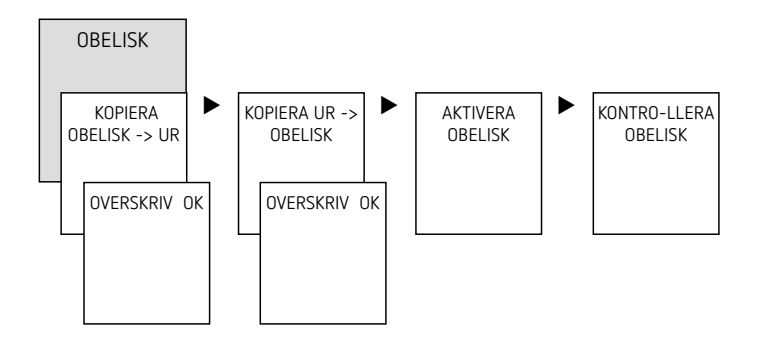

# **Återställa timer**

- Tryck samtidigt på de 4 knapparna
	- ▻ Du kan nu välja mellan BEHÅLLA PROGRAM och RADERA PROGRAM

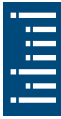

# <span id="page-20-0"></span>**6. Tekniska data**

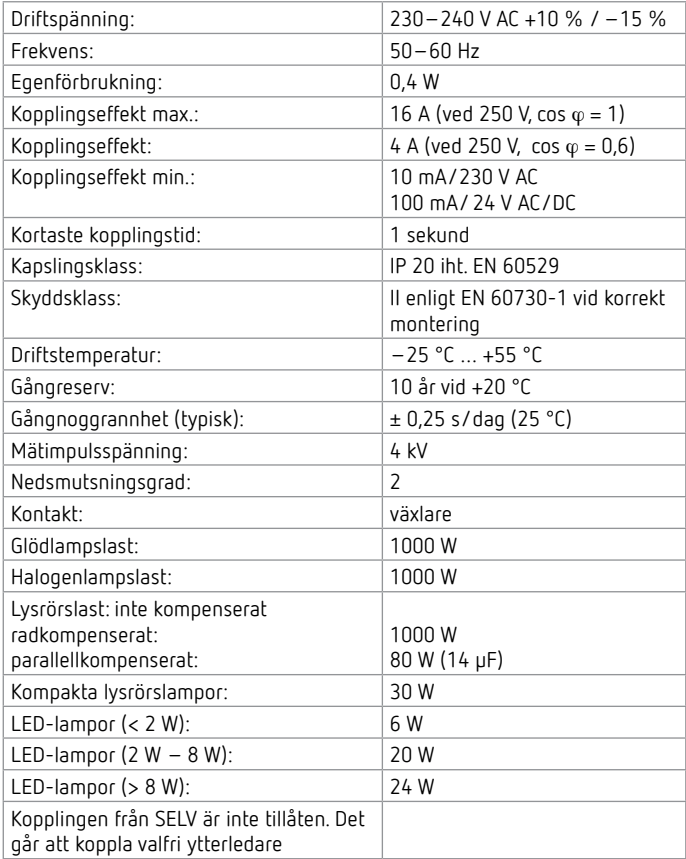

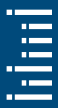

# <span id="page-21-0"></span>**7. Kontakt**

Garo AB Södergatan 26 335 33 GNOSJÖ SWEDEN **www.garo.se**

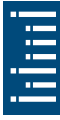

#### **Hotline:**

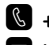

**J +46 370 33 28 00 Ç info@garo.se**

#### **Hotline:**

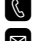

**J +353 1 866 5360 Ç info@garo.ie**

#### **Hotline:**

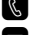

**J +358 40 180 79 69**

**Ç myynti@garo.fi**

#### **Hotline:**

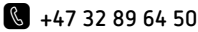

**Ç garo@garo.no**

#### **Hotline:**

- **J +46 370 33 28 00**
- **Ç info@garo.se**

#### **Hotline:**

- **J +48 91 881 17 70**
- **Ç info@garo.com.pl**